## **Tablet Spectroscope Assembly**

- 1. Attach the spectroscope to the tablet by sliding the tablet through the adjustable clips (Fig. 1).
- 2. Align scope view port to tablet camera (Fig. 2). The scope slit should be to the far right when viewing the scope as illustrated in Fig. 2.

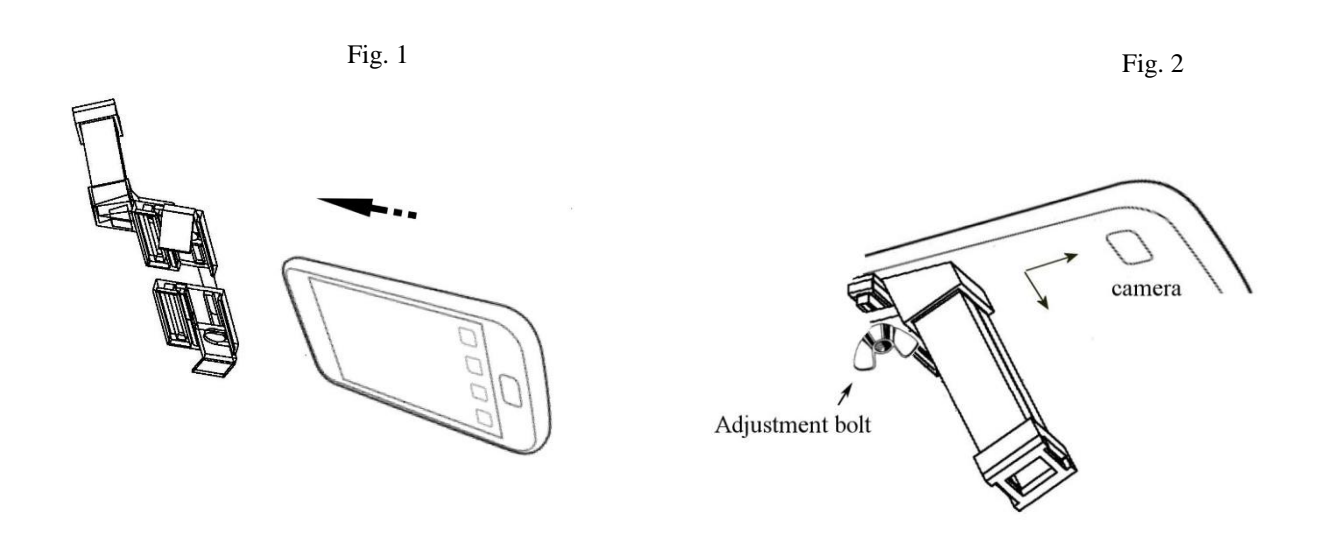

## **Spectroscope Calibration**

- 1. Install and open *CamAtom* from Google Play or iTunes as applicable to smartphone type.
- 2. Expose the spectroscope to a continuum light source, such as an incandescent bulb or indirect sunlight.
- 3. Adjust the adjustment bolt so that the image of a rainbow appears above the wavelength scale.
- 4. Adjust the zoom so that the rainbow spans approximately between 400 and 700 nm.
- 5. Expose the spectroscope to a line source, either a fluorescent bulb or mercury source.
- 6. Toggle to the appropriate reference spectrum in the app, and align observed emission lines with reference lines by adjusting the zoom and slit (if necessary).
- 7. Toggle reference button to obtain wavelength scale. The scope is now calibrated, touch screen to obtain wavelength.

*Instructional videos are found at [www.kissinstruments.com](http://www.kissinstruments.com/)*